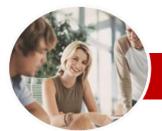

INFOCUS COURSEWARE

## **Module Series**

Adobe Illustrator

CS6

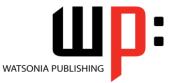

Order Code: INF544 ISBN: 978-1-921939-78-5

| * | General               | The skills and knowledge acquired in Adaha Illustrator CS6 are sufficient to be able create                                                                                                    |
|---|-----------------------|----------------------------------------------------------------------------------------------------|
| * | Description           | The skills and knowledge acquired in <b>Adobe Illustrator CS6</b> are sufficient to be able create professional artwork and documents.                                                                                                    |
| * | Learning<br>Outcomes  | At the completion of this course you should be able to:                                                                                                    |
|   |                       | <ul> <li>have a clear understanding of the <i>Illustrator</i> workspace</li> <li>learn the basic and essential techniques to work with objects</li> <li>set up and save new documents in <i>Illustrator</i></li> <li>draw basic shapes using the shapes tools.</li> <li>understand colour and apply colour to object fills and strokes</li> <li>reshape objects using the <i>Transform</i> and <i>Shape Builder</i> tools</li> <li>understand how to apply and edit gradients and patterns</li> <li>arrange objects and use layers to manage artwork</li> <li>insert and import text and apply character and paragraph formatting and effects to text, and placing and editing an image</li> <li>use templates and work with libraries</li> <li>draw objects using the <i>Pen</i> tool</li> <li>apply a range of <i>Illustrator</i> effects</li> <li>understand how to save and export in a variety of file formats to suit different purposes, and to print an <i>Illustrator</i> document</li> </ul> |
| * | Target<br>Audience    | <b>Adobe Illustrator CS6</b> is designed for users who want to learn how to create vector based graphics for design, webdesign and desktop publishing material.                                                                                                    |
| * | Prerequisites         | <b>Adobe Illustrator CS6</b> assumes some knowledge of the software. However, it would be beneficial to have a general understanding of personal computers and the Windows operating system environment.                                                                                                    |
| * | Pages                 | 188 pages                                                                                                    |
| * | Nominal<br>Duration*  | Watsonia Publishing <i>Modules</i> are based around a 2-day training program consisting of approximately 14 – 16 hours                                                                                                    |
| * | Student Files         | Many of the topics in <b>Adobe Illustrator CS6</b> require you to open an existing file with data in it. These files can be downloaded free of charge from our web site at <u>www.watsoniapublishing.com</u> . Simply follow the student files link on the home page. You will need the product code for this course which is <b>INF544</b> .                                                                                                    |
| * | Methodology           | The In Focus series of publications have been written with one topic per page. Topic sheets<br>either contain relevant reference information, or detailed step-by-step instructions designed<br>on a real-world case study scenario. Publications can be used for instructor-led training, self-<br>paced learning, or a combination of the two.                                                                                                    |
| * | Formats<br>Available  | A4 Black and White, A5 Black and White (quantity order only), A5 Full Colour (quantity order only), Electronic licence                                                                                                    |
| * | Companion<br>Products | There are a number of other complimentary titles in the same series as this publication.<br>Information about other relevant publications can be found on our web site at<br><u>www.watsoniapublishing.com</u> .                                                                                                    |

\* Duration relates to study time only and does not include assessment time. Duration should be used as a guide only. Actual duration will vary depending upon the skills, knowledge, and aptitude of the participants. This information sheet was produced on Tuesday, July 23, 2013 and was accurate at the time of printing. Watsonia Publishing reserves its right to alter the content of the above courseware without notice.

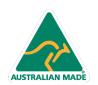

47 Greenaway Street Bulleen VIC 3105 Australia ABN 64 060 335 748 Phone: (+61) 3 9851 4000 Fax: (+61) 3 9851 4001 info@watsoniapublishing.com www.watsoniapublishing.com

## Product Information

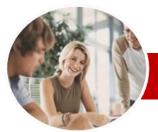

# Adobe Illustrator

CS6

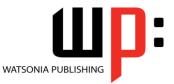

INFOCUS COURSEWARE

## **Module Series**

#### ISBN: 978-1-921939-78-5 Order Code: INF544

✓ Changing The Perspective Of An

Understanding The Distortion

**Gradients And Patterns** 

Applying A Linear Gradient

Changing The Direction Of A

Applying A Radial Gradient Saving A Gradient

Applying A Pattern Swatch

Adjusting Opacity

**Objects** 

Panel

Sublayers

Sublayers

Туре

Туре

Paths

Type ✓ Importing Text

✓ Threading Text

Text And Images

✓ Changing Colours In A Gradient ✓ Adding Colours To A Gradient

✓ Applying A Gradient To A Stroke

Scaling And Moving A Pattern

Layering And Arranging

✓ Understanding Layers And

Selecting Objects Via The Layers

✓ Moving Objects To Different Layers

✓ Rearranging Layers And Sublayers

Locking And Unlocking Layers And

✓ Creating Layers And Sublayers

✓ Hiding And Viewing Layers And

✓ Understanding Type In Illustrator

✓ Inserting And Formatting Point

Inserting And Formatting Area

✓ Cutting And Pasting Text ✓ Formatting Text

✓ Creating Columns Of Text

Wrapping Text Around An Object

✓ Working With Options For Path

✓ Transforming Path Type Objects

✓ Transforming Character Objects

Product Information

✓ Converting Text Into Editable

Formatting Paragraphs

Typing On A Path

Arranging Objects

✓ Understanding Gradients And

Object

Tools

Patterns

Gradient

 $\triangleright$ 

Distorting Objects

✓ Merging Shapes

## Contents

## Introducing Illustrator CS6

- ✓ Understanding Vector Graphics
- ✓ Starting Illustrator
- Dark Versus Light Interface
- Opening An Illustrator Document
- The Illustrator CS6 Workspace
- ✓ Understanding Artboards
- ✓ The Tools Panel
- ✓ Working With The Tools Panel
- ✓ Displaying Hidden Tools
- ✓ Understanding Panels
- ✓ Displaying And Hiding Panels
- ✓ Docking And Undocking Panels
- ✓ Moving And Resizing Panels
- Choosing And Saving A
- Workspace
- ✓ Working With The Control Panel
- ✓ Navigating With The Hand Tool ✓ Navigating With The Navigation
- Panel
- ✓ Changing Document Views
- ✓ Using The Zoom Tool
- **Defining Preferences**
- Closing A Document And Exiting Illustrator

#### **Essential Techniques** >

- ✓ Understanding Paths And
- Selection Tools
- ✓ Selecting With The Selection Tool
- ✓ Selecting Multiple Objects
- ✓ Making Marquee Selections
- ✓ Selecting With The Magic Wand Tool
- Understanding Smart Guides
- ✓ Moving Objects
- ✓ Copying Objects
- ✓ Deleting Objects
- ✓ Grouping Objects
- ✓ Ungrouping Objects
- Locking And Unlocking Objects
- ✓ Selecting With The Direct Selection Tool
- ✓ The Alignment And Distribution Tools
- ✓ Aligning Objects To A Selection
- ✓ Aligning Objects To A Key Object
- **Distributing Objects** ~
- Distributing Spacing

### **Document Setup**

- Understanding New Document Options
- Creating A Print Document
- ✓ Creating A Web Document
- ✓ Saving An Illustrator Document

47 Greenaway Street

ABN 64 060 335 748

Bulleen VIC 3105

Australia

- ✓ Understanding Artboard Options
- ✓ Moving And Resizing Artboards
- ✓ Creating And Deleting Artboards ✓ Understanding Grids, Guides And
- Rulers
- Displaying And Hiding Rulers
- ✓ Making Guides ✓ Locking, Unlocking And Clearing Guides
- ✓ Viewing And Hiding The Grid

### **Drawing Shapes**

- ✓ Understanding The Shapes And Colour Tools
- ✓ Preparing The Workspace
- ✓ Drawing Rectangles And Squares
- Drawing Circles
- ✓ Drawing Straight Lines
   ✓ Drawing Triangles
- ✓ Drawing Rounded Rectangles
- ✓ Drawing Ellipses
- ✓ Editing Path Segments
- ✓ Using Offset Path To Copy And Resize Objects
- Drawing Stars
- ✓ Drawing Spirals
   ✓ Drawing Polygons

### **Colour And Stroke**

- ✓ Understanding Fill And Stroke
- ✓ Understanding Colour (Part 1)
- ~ Understanding Colour (Part 2)
- Understanding Colour Controls
- Applying Colour With The Colour √ Picker
- Adjusting Stroke Weight
- ✓ Creating Strokes Of Variable
- Widths
- ✓ Applying Colour With The Colour Panel
- Applying Colour With The Swatches Panel
- Copying Attributes With The Evedropper Tool
- ✓ Swapping Fill And Stroke Colours
- Saving A Colour
- Applying Dashes To Strokes
  - Adjusting Stroke Joins And Caps
  - Understanding Stroke Effects

#### **Reshaping Objects** $\geq$

- ✓ Understanding The Transform Tools
- ✓ Scaling Objects
- ✓ Rotating Objects
- ✓ Reflecting Objects
- ✓ Shearing Objects

Phone: (+61) 3 9851 4000

info@watsoniapublishing.com

www.watsoniapublishing.com

Fax: (+61) 3 9851 4001

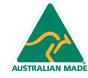

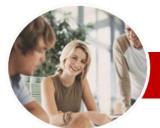

# Adobe Illustrator

**Concluding Remarks** 

CS6

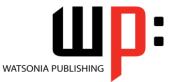

INFOCUS COURSEWARE

## **Module Series**

ISBN: 978-1-921939-78-5 Order Code: INF544

 Placing And Transforming An Image

#### Libraries And Templates $\mathbf{b}$

- ✓ Understanding Libraries And Templates
- ✓ Browsing Templates In Adobe Bridge
- ✓ Creating A Document From A Template
- Browsing Symbol Libraries
- ✓ Placing A Symbol Instance
- Transforming A Symbol Instance
- ✓ Editing A Symbol Instance
- ✓ Using The Symbols Tools
- ✓ Browsing The Brush Library ✓ Drawing Paths With A Brush
- ✓ Editing A Brush Stroke
- ✓ Applying A Brush Stroke To A Path

#### >**Drawing With The Pen Tool**

- ✓ Understanding The Pen Tool
- ✓ Drawing Straight Lines With The Pen Tool
- ✓ Drawing Objects With Closed Paths
- ✓ Drawing A Curve With The Pen Tool
- ✓ Adjusting The Slope And Height Of A Curve
- ✓ Drawing A Circle With The Pen Tool
- ✓ Defining The Direction Of A Curve
- ✓ Drawing Objects With Straight And
- Curved Paths ✓ Converting Anchor Points

#### > **Applying Effects**

- ✓ Understanding Effects
- ✓ Applying The Inner Glow Effect
- ✓ Applying The 3D Revolve Effect
- ✓ Applying The 3D Extrude Effect
- ✓ Working With The Appearance
- Panel
- ✓ Applying A Drop Shadow
- √ Applying Gaussian Blur
- Applying Warp Effects
- Creating A Clipping Mask

#### **Document Output** >

- ✓ Understanding Save And Export Options
- ✓ Understanding File Formats
- ✓ Exporting An Illustrator Document
- ✓ Saving For A Microsoft Office
- Program
- ✓ Saving An Illustrator Document As A PDF File ✓ Saving An Illustrator Document For
- The Web
- Printing An Illustrator Document

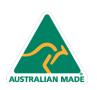

47 Greenaway Street Bulleen VIC 3105 Australia ABN 64 060 335 748

Phone: (+61) 3 9851 4000 Fax: (+61) 3 9851 4001 info@watsoniapublishing.com www.watsoniapublishing.com

## Product Information